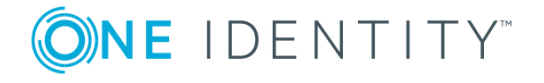

# **One Identity Manager Data Governance Edition 7.1.5**

# **Release Notes**

### **March 2019**

These release notes provide information about the One Identity Manager Data Governance Edition 7.1.5 release.

# **About One Identity Manager Data Governance Edition**

One Identity Manager Data Governance Edition enables security administrators and business owners to manage user access to unstructured data on files/folders/shares for Windows Server®, NAS devices and SharePoint®. It leverages the One Identity Manager platform for providing integrated self-service request portal, segregation of duties policies, attestation and re-certification workflows.

Using Data Governance Edition, IT Administrators are provided with management capabilities that enable them to see who is using data in the organization and how access should be modified to best fit the business. Specifically, they can:

- <sup>l</sup> Examine a file system, SharePoint farm or other supported platforms to see what users and groups have access to it, and modify the access if required.
- Examine a user or group to ensure they have the correct data access.
- Investigate access for a user in a particular role within your organization to help grant the same access to a new hire.
- Evaluate a group's access before deleting it.
- Compare account access and simulate the addition and removal of users or groups from groups.

**1**

- Calculate perceived owners to identify potential business owners for data within your environment.
- Place data under governance and leverage the self-service requests, attestations, policies, and reports that help you to ensure your data is in compliance.

Through workflows that cross both the Manager and the Web Portal, users can:

- Manage access to and governance of Windows Server, NAS devices, and SharePoint resources.
- Perform access modeling to compare user accounts/groups to identify the impact of adding/removing users to/from groups and identify why employees in the same department have different access rights.
- View how access was achieved, who requested it, who approved or denied it. This information is useful to verify during the attestation process.
- Define access policies including Separation of Duties to assist in fulfilling security/compliance requirements around data protection.
- Manage access as a business owner, an administrator or a security officer through dashboards and views.
- Review user and resource activity to identify patterns of usage, spot atypical behavior, and determine business owners to ensure that users have only the access to what they absolutely need, and nothing more.
- Use an access request workflow which allows business owners to grant or deny resource access and recommend a group for fulfillment from the list of best fit groups suggested by the system – thereby improving efficiency and reducing IT burden.
- Identify data without owners, suggest potential business owners, and allow compliance teams to schedule a process for business owners to verify and attest to employee access as well as enable the immediate remediation.
- Access pre-defined reports to help you identify, summarize, and analyze resource and account access and activity throughout your organization.

Data Governance Edition 7.1.5 is a service pack release that provides compatibility with One Identity Manager 7.1.5. There are no enhancements or new features in this version of Data Governance Edition.

# **Known issues**

The following is a list of issues, including those attributed to third-party products, known to exist at the time of the Data Governance Edition 7.1.5 release.

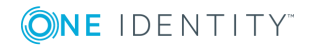

**2**

#### **Table 1: General known issues**

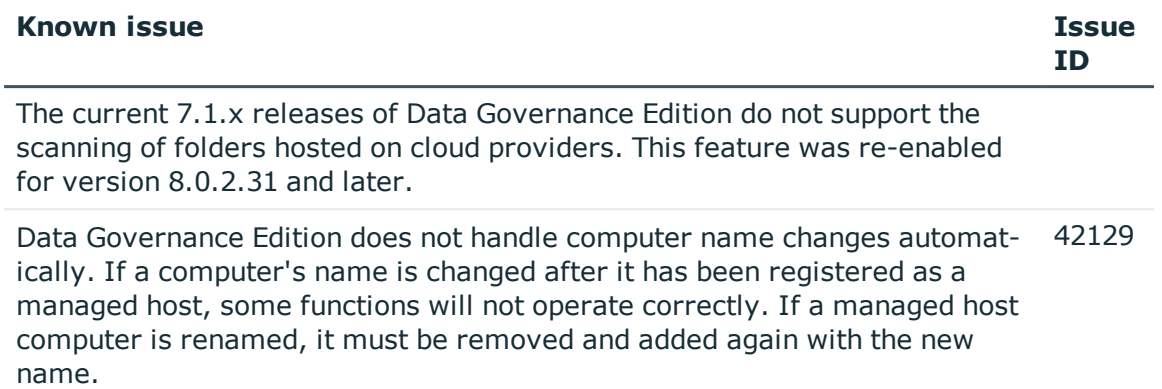

### **Table 2: Installation and upgrade known issues**

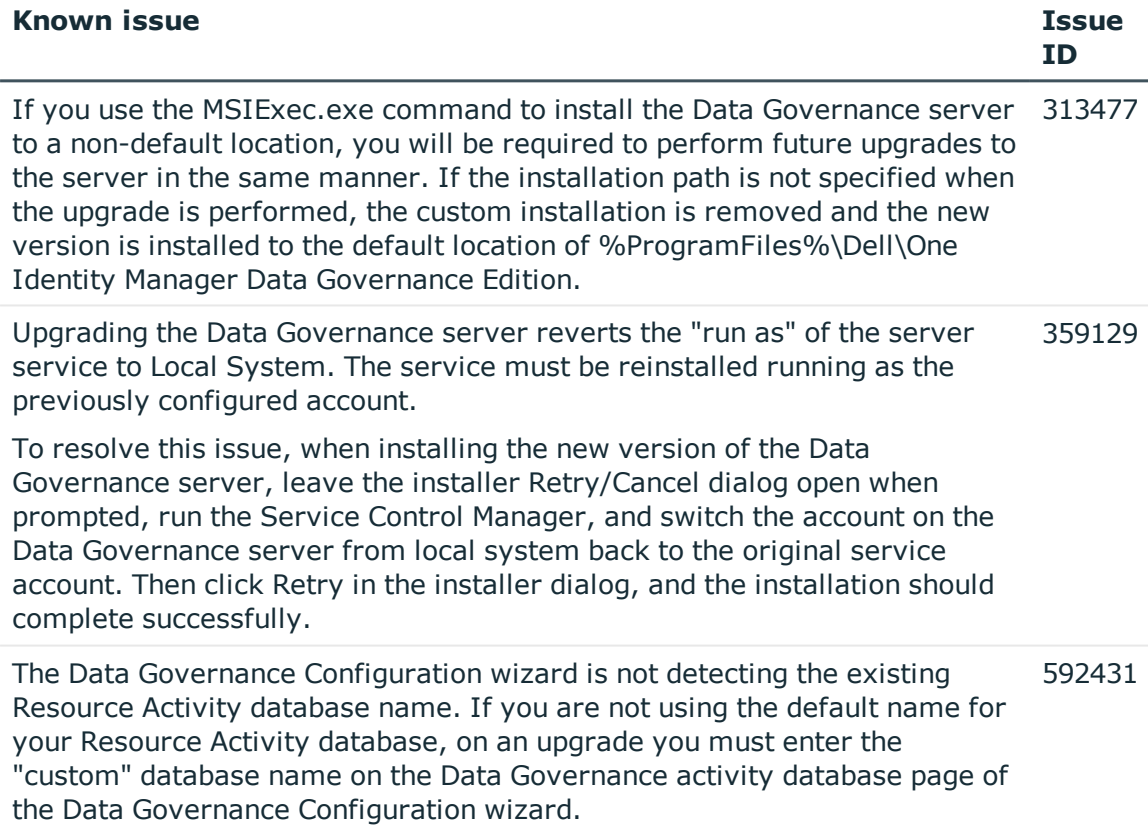

## **Table 3: Resource activity known issues**

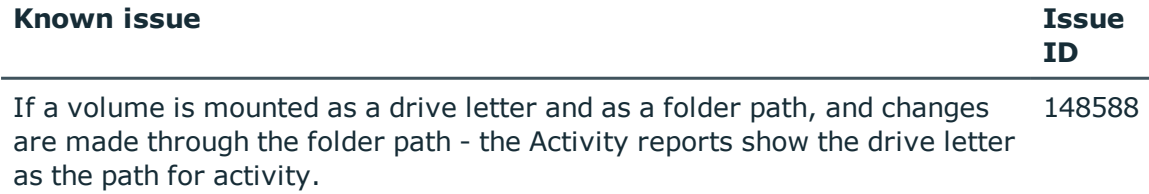

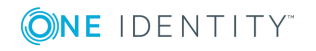

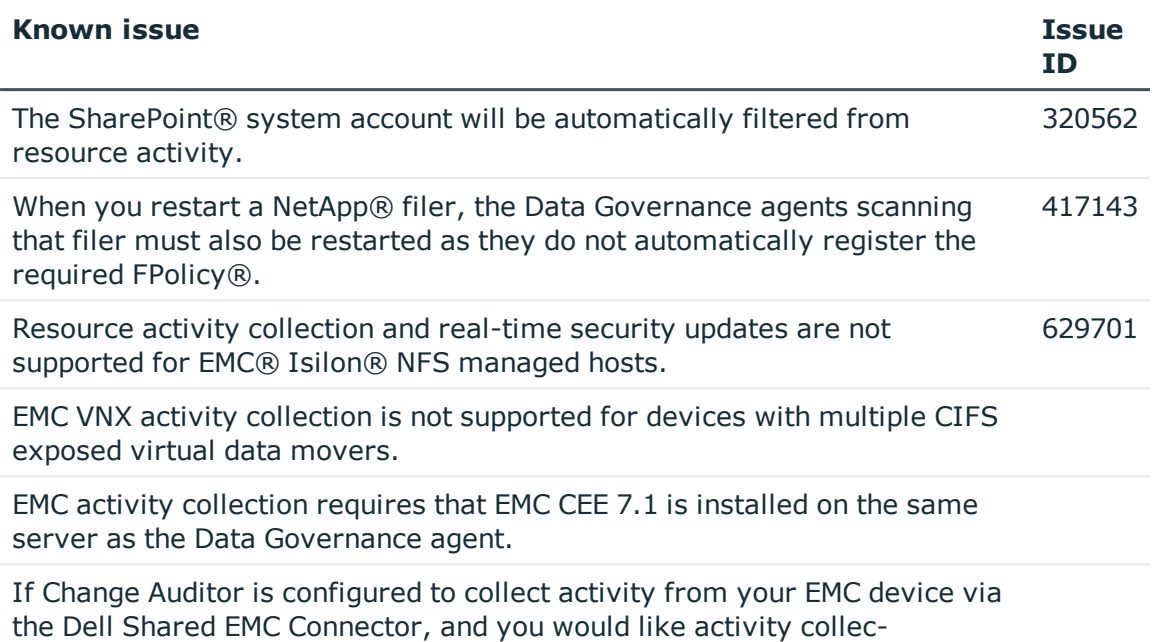

tion/aggregation in Data Governance Edition, you MUST configure Data Governance Edition to collect activity directly from Change Auditor. You will not be able to collect activity directly from your EMC device with both Change Auditor and Data Governance Edition.

### **Table 4: SharePoint known issues**

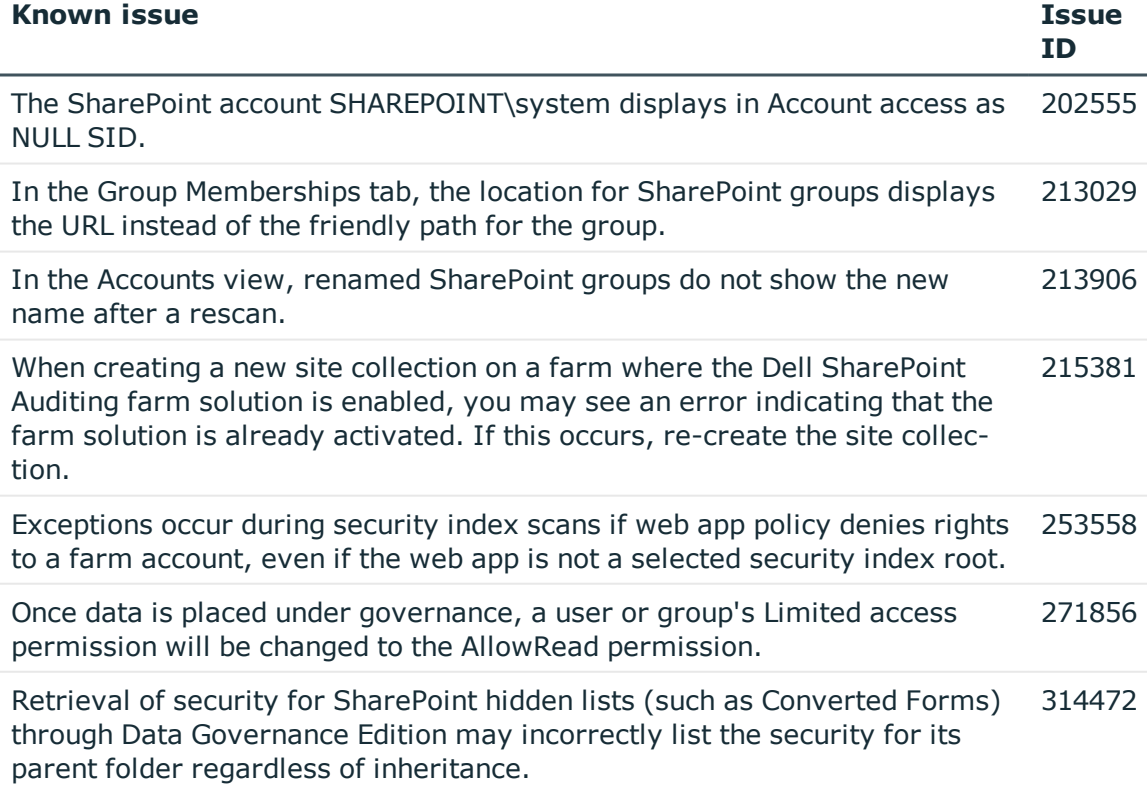

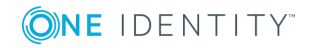

**4**

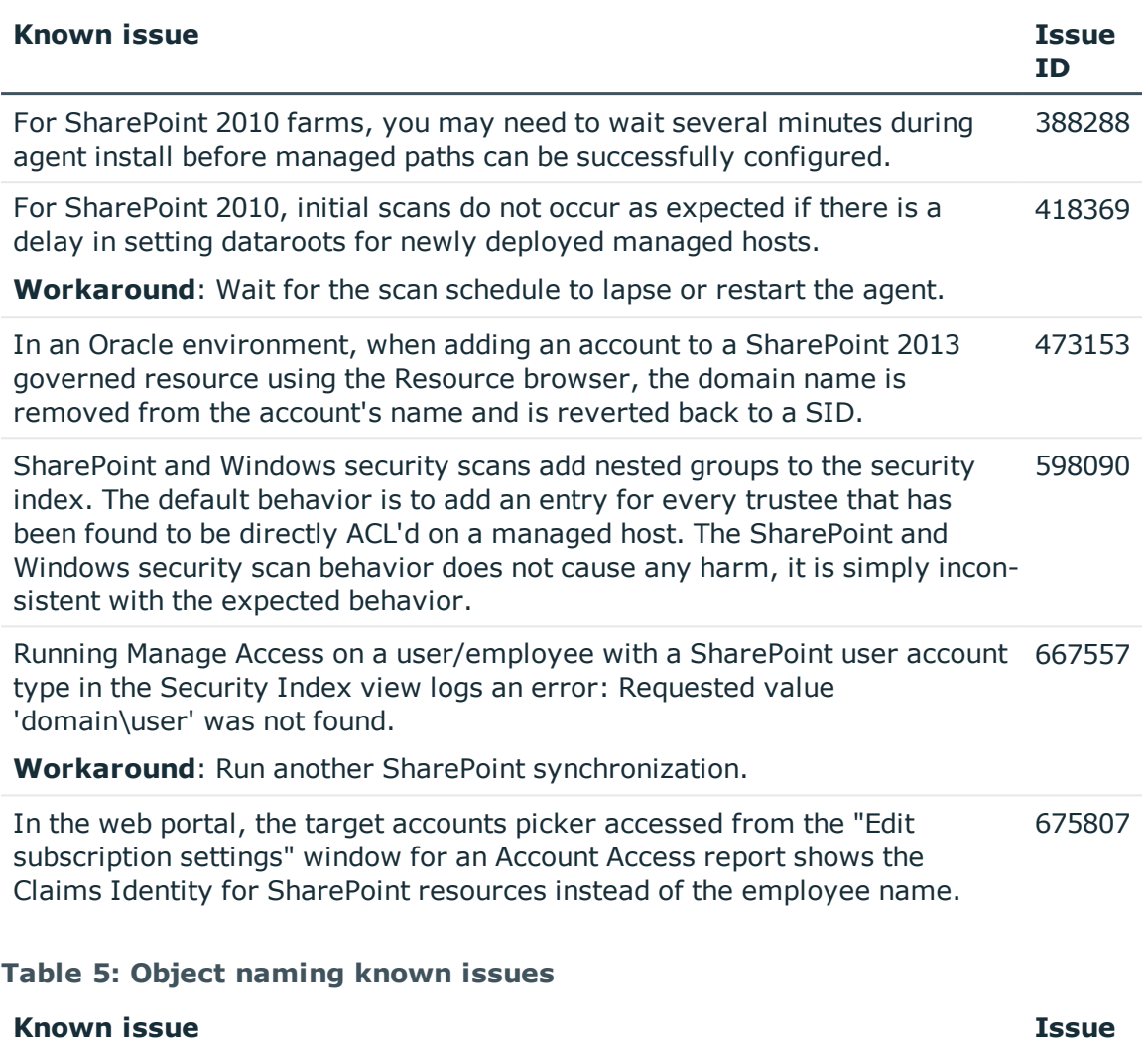

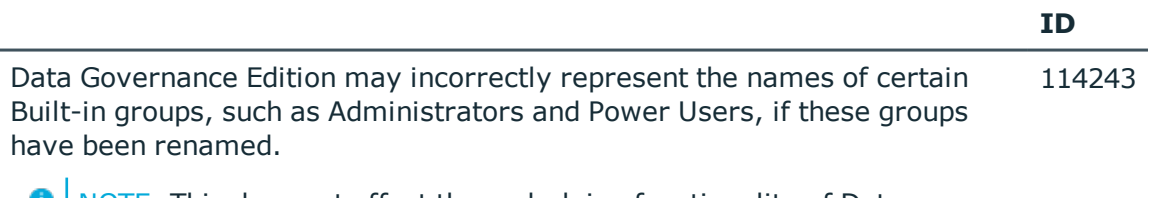

NOTE: This does not affect the underlying functionality of Data Governance Edition, just the display names of these groups.

## **Table 6: Machine local groups known issue**

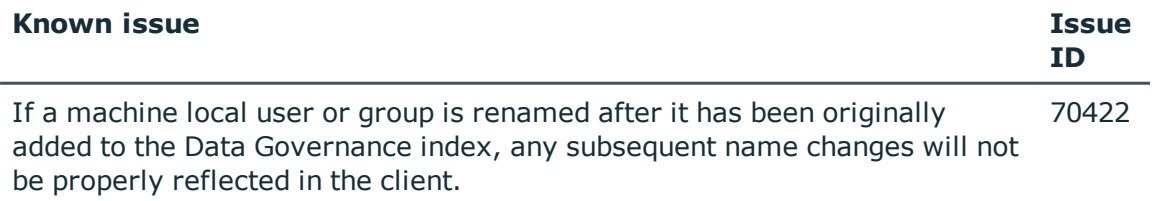

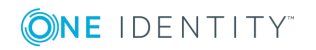

#### **Table 7: Agent known issues**

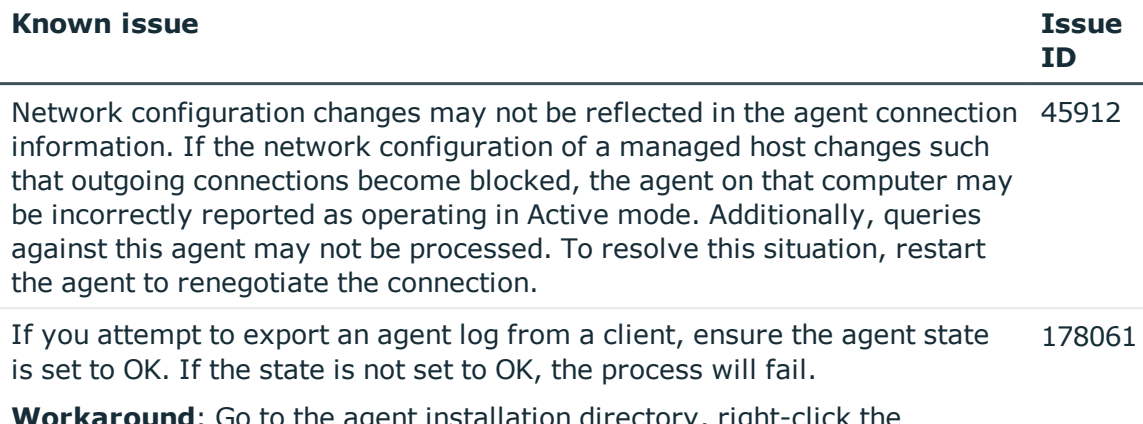

**Workaround**: Go to the agent installation directory, right-click the Dell.DataGovernance.Agent.exe.dlog file for the agent in question, and choose Copy.

### **Table 8: Managed paths (formerly known as Security index roots) known issues**

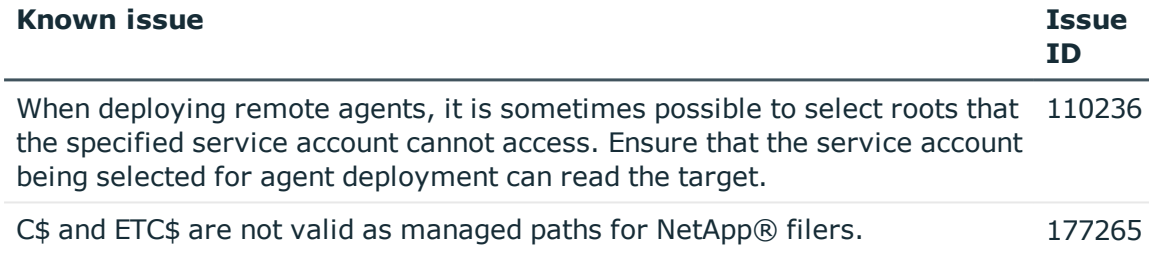

### **Table 9: Security modifications known issues**

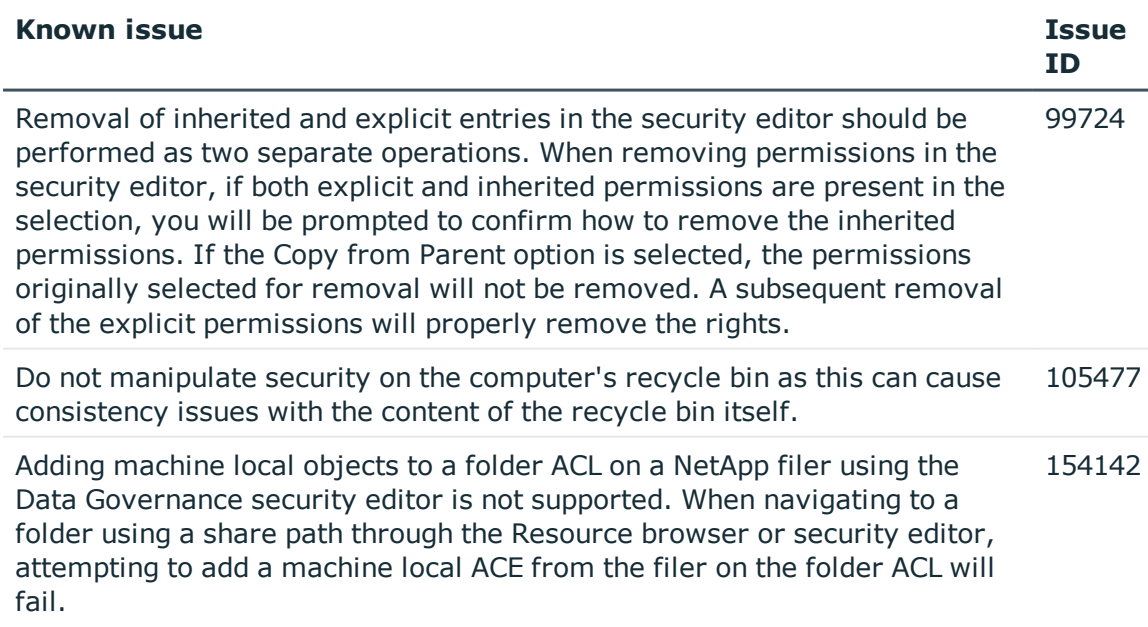

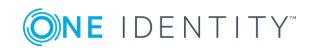

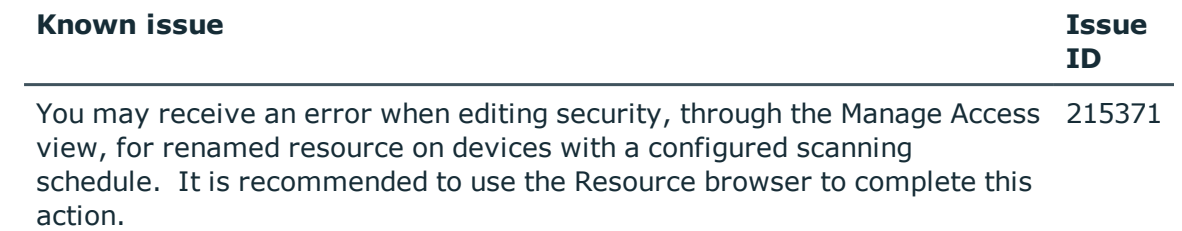

## **Table 10: Reporting known issues**

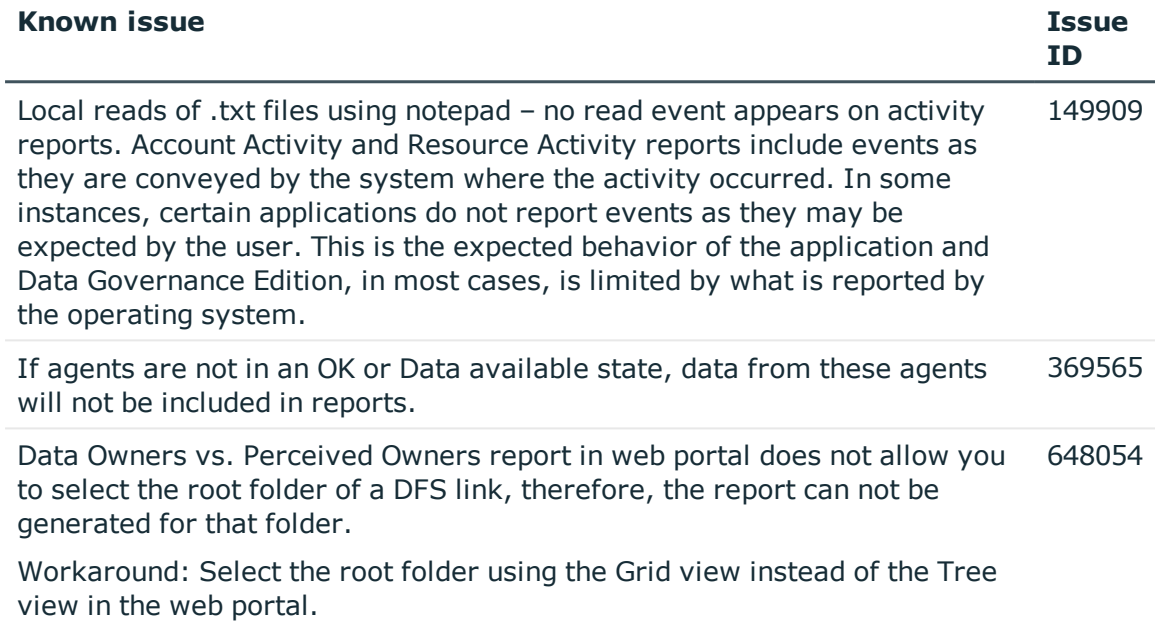

### **Table 11: Group membership known issues**

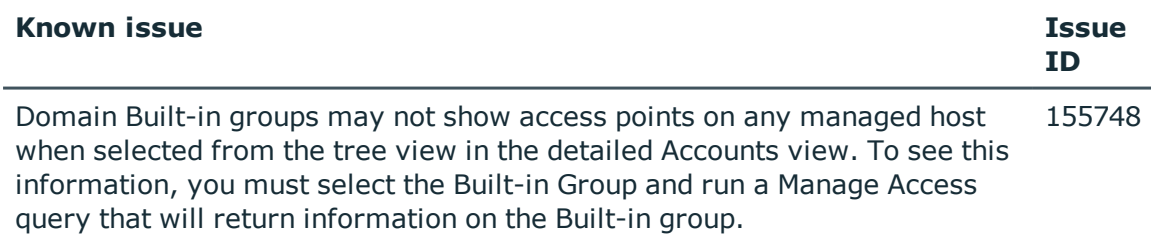

### **Table 12: Built-in users known issue**

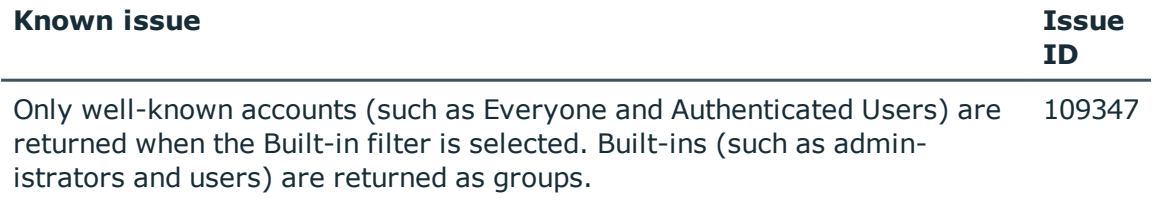

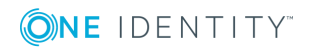

#### **Table 13: NetApp managed host known issues**

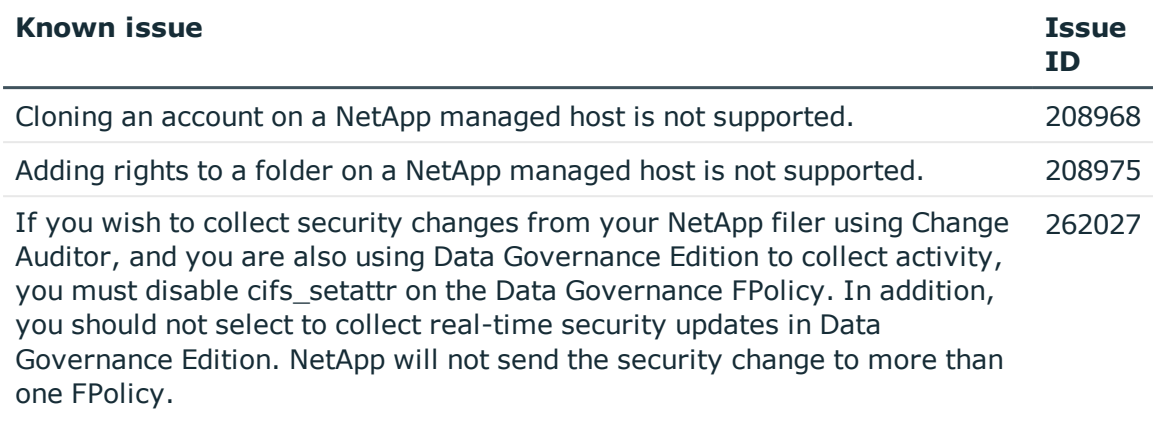

### **Table 14: Shared managed resource creation process known issues**

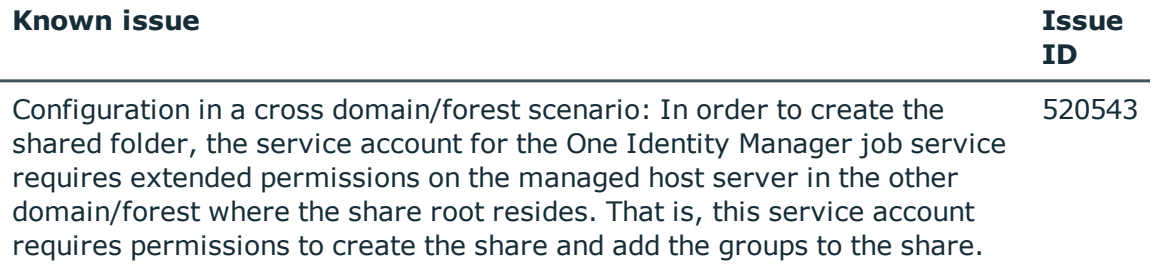

### **Table 15: Governed data attestation known issue**

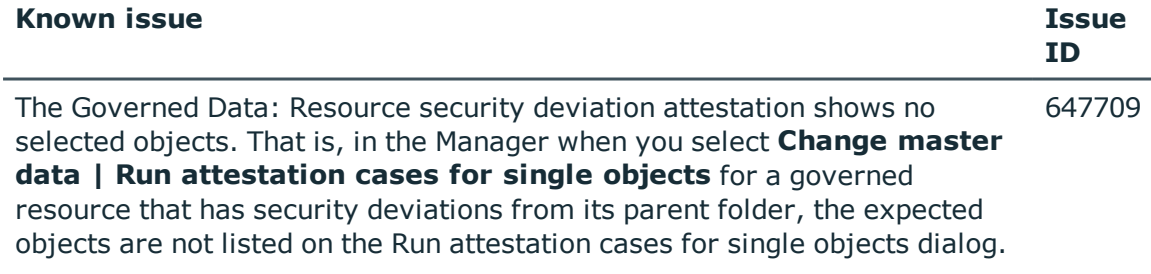

### **Table 16: Identity Manager Application Server known issue**

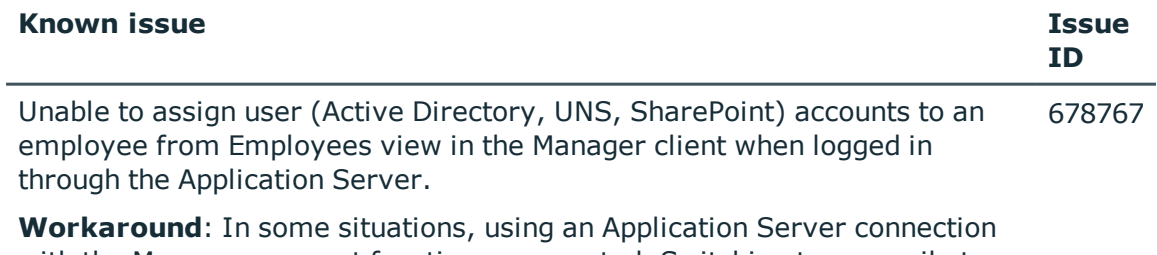

with the Manager may not function as expected. Switching temporarily to a direct database connection should allow the function to succeed.

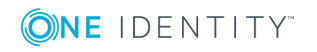

# **Third party known issues**

The following is a list of third party issues known to exist at the time of release.

## **Table 17: Windows 2000 known issue**

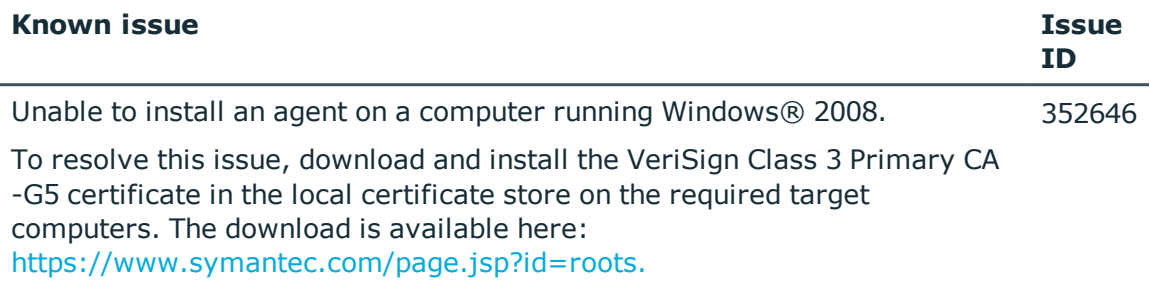

### **Table 18: Windows Server 2012/2012 R2 known issues**

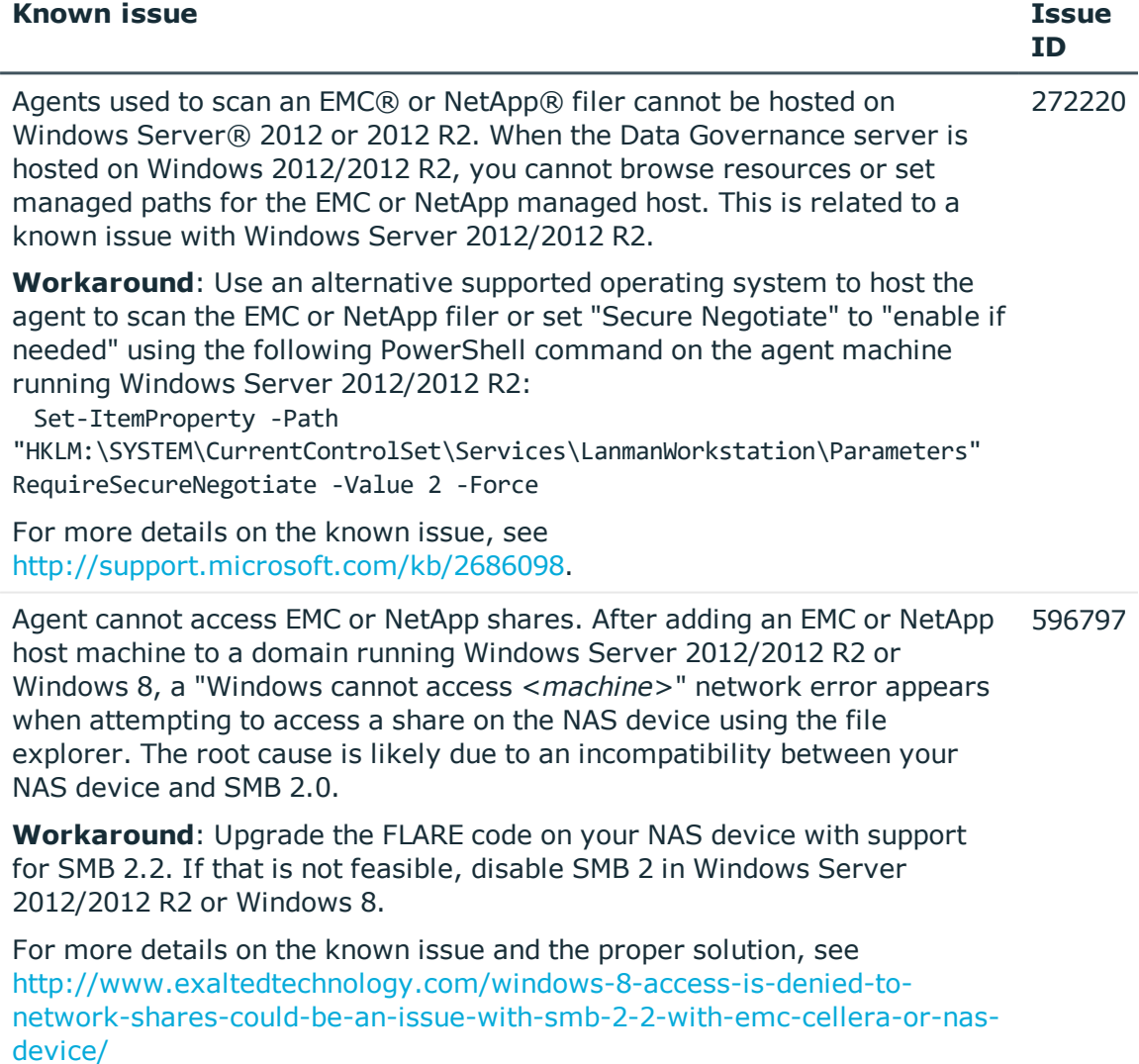

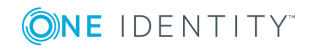

#### **Table 19: NetApp known issue**

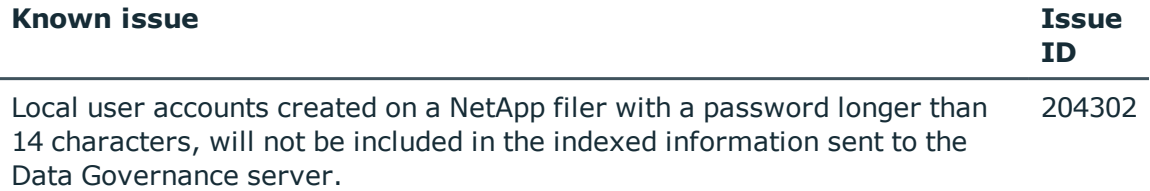

## **System requirements**

Before installing Data Governance Edition, ensure that your system meets the following minimum hardware and software requirements.

- **.** Data [Governance](#page-9-0) server
- **[Database](#page-10-0) server**
- Data [Governance](#page-12-0) agent
- Resource Activity [Database](#page-13-0) server
- [Supported](#page-13-1) target systems

In addition, ensure that the minimum permissions and communication port requirements are met to ensure proper authentication/communication with Data Governance Edition components.

- **.** Minimum [permissions](#page-18-0)
- <span id="page-9-0"></span>• [Required](#page-20-0) ports

## **Data Governance server**

The Data Governance server refers to the server where the Data Governance service is installed. This server must meet the following minimum system requirements.

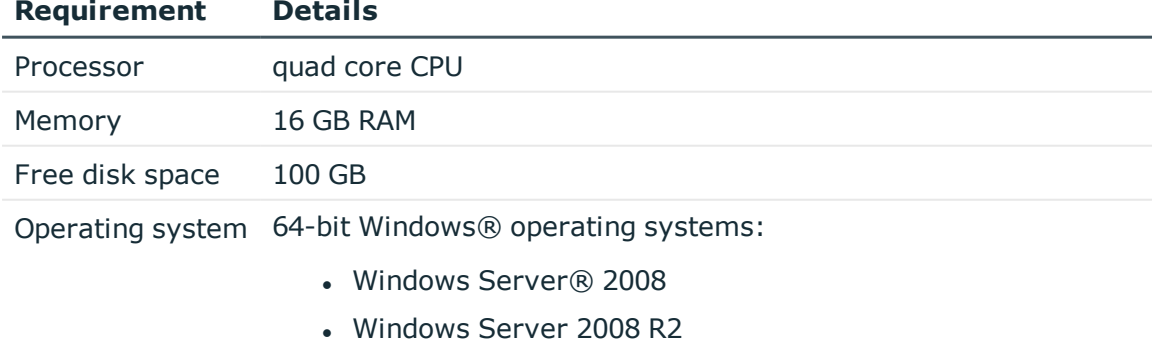

#### **Table 20: Minimum system requirements: Data Governance server**

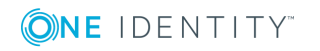

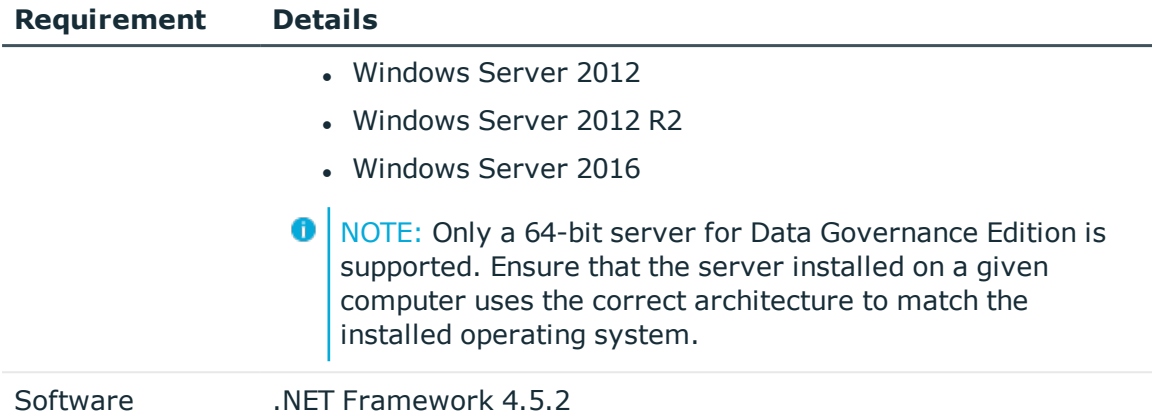

## <span id="page-10-0"></span>**Database server**

The Database server refers to the server hosting the One Identity Manager database. One Identity Manager supports both SQL Server® and Oracle® Database database systems.

The following system requirements must be met in order to install the database on a server for use with Data Governance Edition. For more details on the system requirements for One Identity Manager, see the *One Identity Manager Release Notes* or *One Identity Manager Installation Guide*.

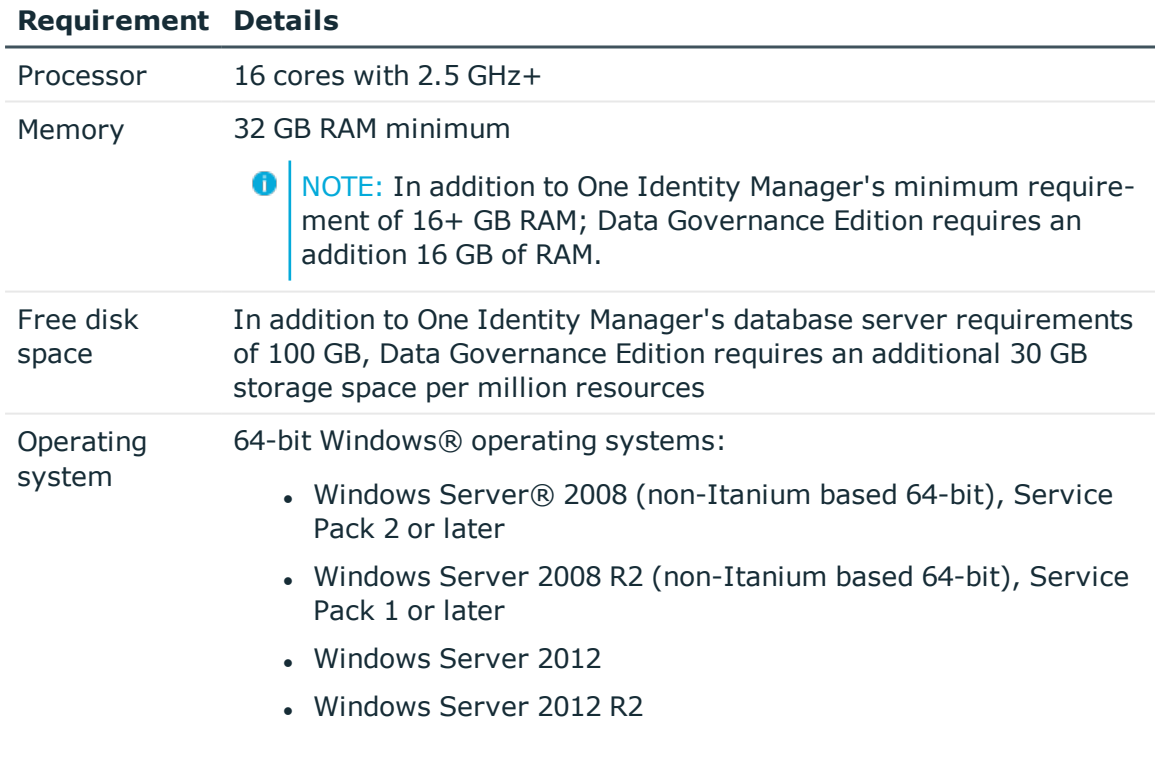

### **Table 21: Minimum system requirements: Database server**

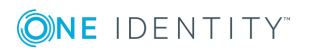

## **Requirement Details**

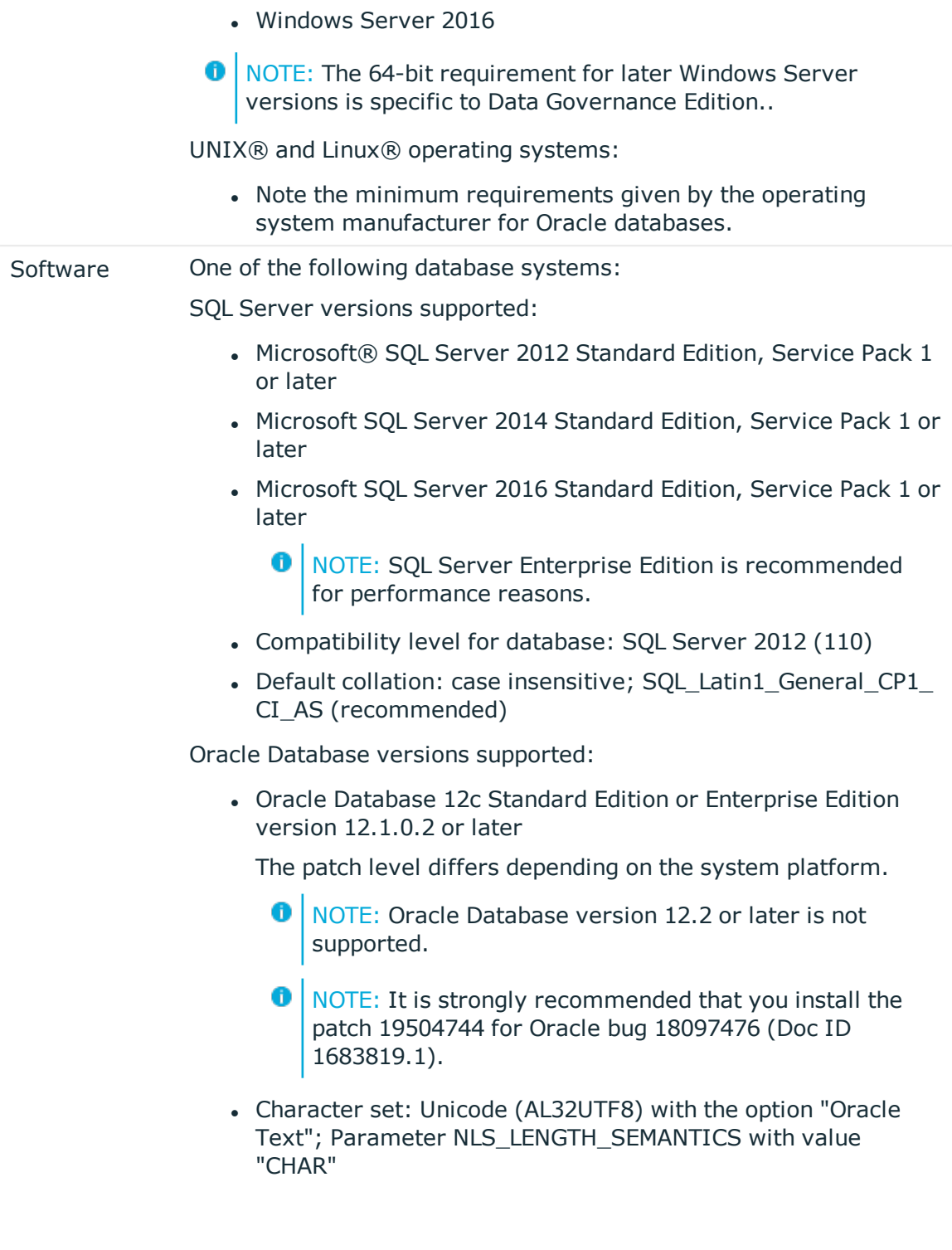

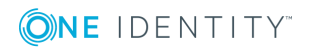

## <span id="page-12-0"></span>**Data Governance agent**

The Data Governance agent refers to the server hosting a local or remote Data Governance agent. This server must meet the following minimum system requirements.

| <b>Requirement Details</b> |                                                                                                    |
|----------------------------|----------------------------------------------------------------------------------------------------|
| Processor                  | 500 MHz+                                                                                                    |
| Memory                     | 1024 MB RAM                                                                                                    |
| Free disk                  | 20 GB                                                                                                    |
| space                      | O<br>NOTE: The agent will use the required CPU, memory and disk<br>space to perform scans, data synchronizations, queries and<br>activity reporting. Unexpected behavior will occur if any of<br>these resources are depleted. |
| Operating<br>system        | Windows® operating systems:                                                                                                    |
|                            | • Windows Server 2008                                                                                                    |
|                            | • Windows Server 2008 R2 (32-bit or non-Itanium 64-bit)                                                                                                    |
|                            | Windows Server 2012                                                                                                    |
|                            | Windows Server 2012 R2                                                                                                    |
|                            | • Windows Server 2016                                                                                                    |
|                            | NOTE: New Dynamic Access Control (DAC) features are not<br>o<br>supported.                                                                                                    |
|                            | o<br>NOTE: When an agent is installed on Windows Server<br>2012/2012 R2, you must disable the following local policy:<br>"User Account Control: run all Administrators in Admin<br>Approval Mode.                              |
|                            | œ<br>NOTE: The following certificate must be installed as a Trusted<br>Root Certification Authority on an agent host computer:<br>VeriSign Class 3 Public Primary Certification Authority - G5.                                |
| Software                   | NET Framework 4.5 or later.                                                                                                    |
|                            | .NET Framework 3.5.1 (SharePoint® 2010 agents)                                                                                                    |
|                            | Œ<br>NOTE: SharePoint 2010 agents require .NET Framework 3.5.1;<br>all other Windows Servers and SharePoint 2013 farms hosting<br>an agent require .NET Framework 4.5 or later.                                                |

**Table 22: Minimum system requirements: Data Governance agent**

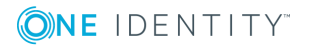

## <span id="page-13-0"></span>**Resource Activity Database server**

The Resource Activity Database server refers to the server hosting the Data Governance Edition Resource Activity database.

**O** NOTE: You can use your pre-existing One Identity Manager database server to host the resource activity database.

This server must meet the following system requirements.

### **Table 23: Minimum system requirements: Resource activity database server**

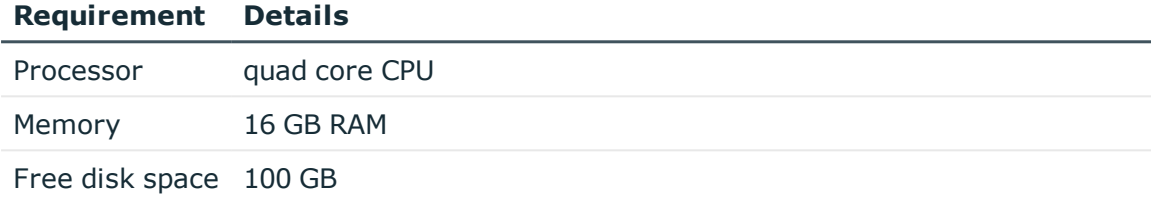

## <span id="page-13-1"></span>**Supported target systems**

The following systems are supported to be scanned.

### **Table 24: Supported target systems**

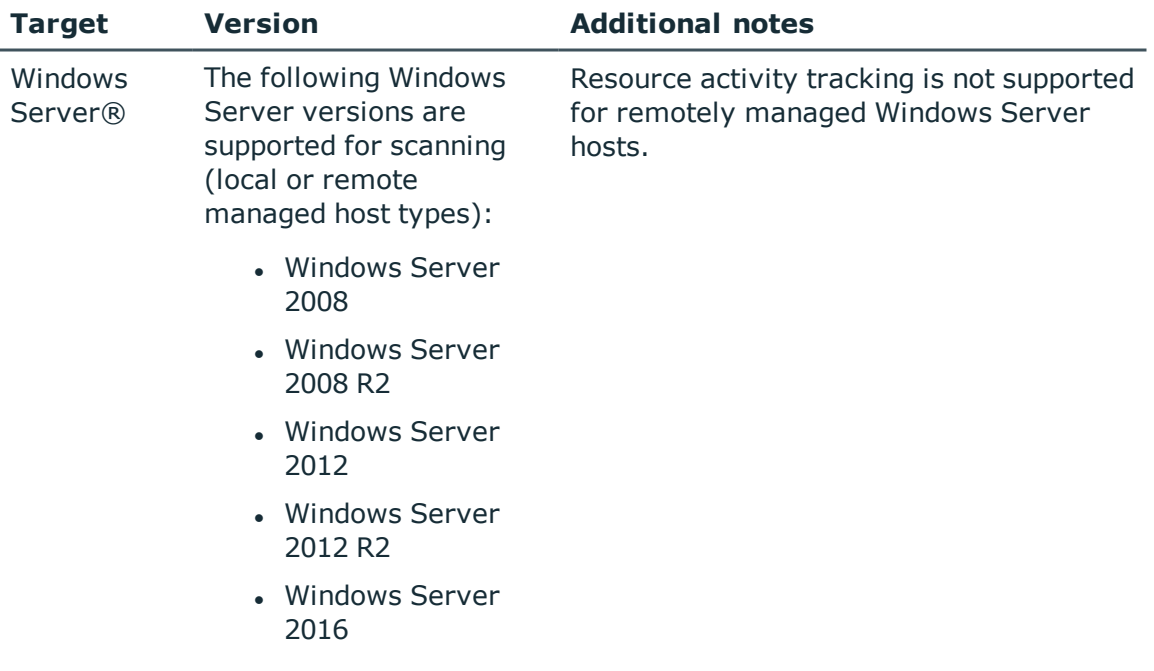

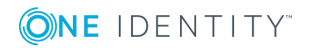

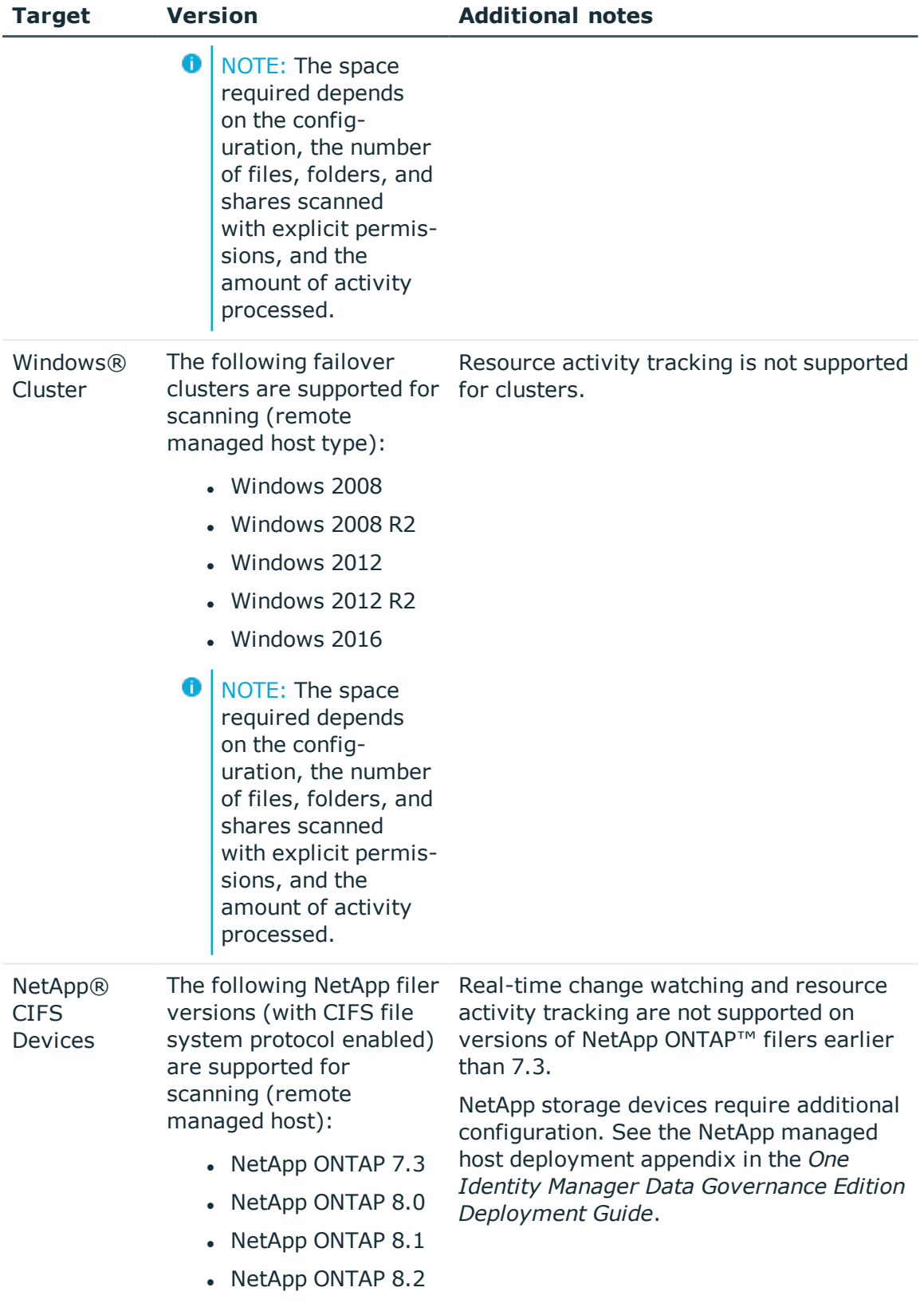

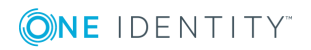

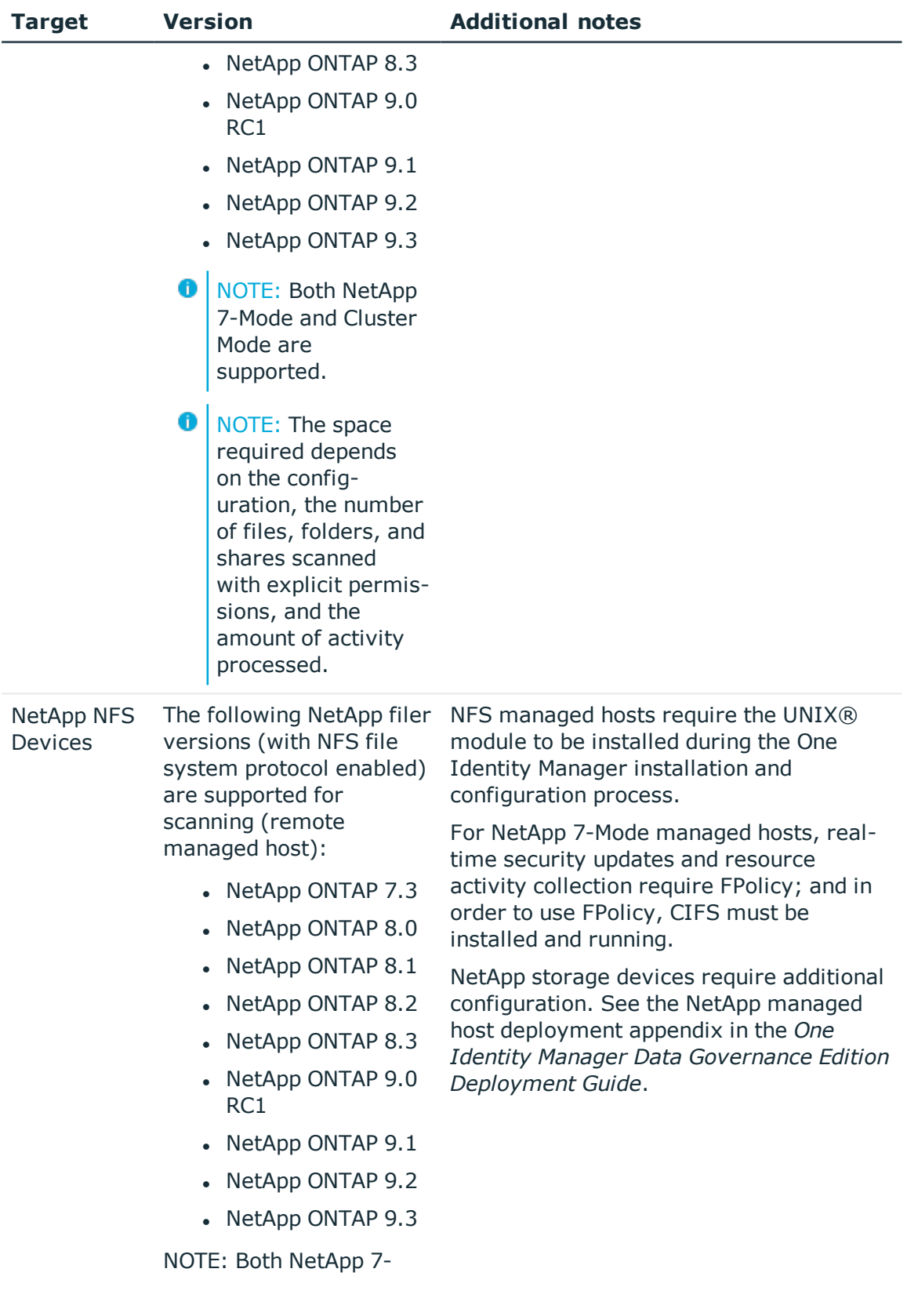

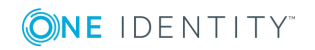

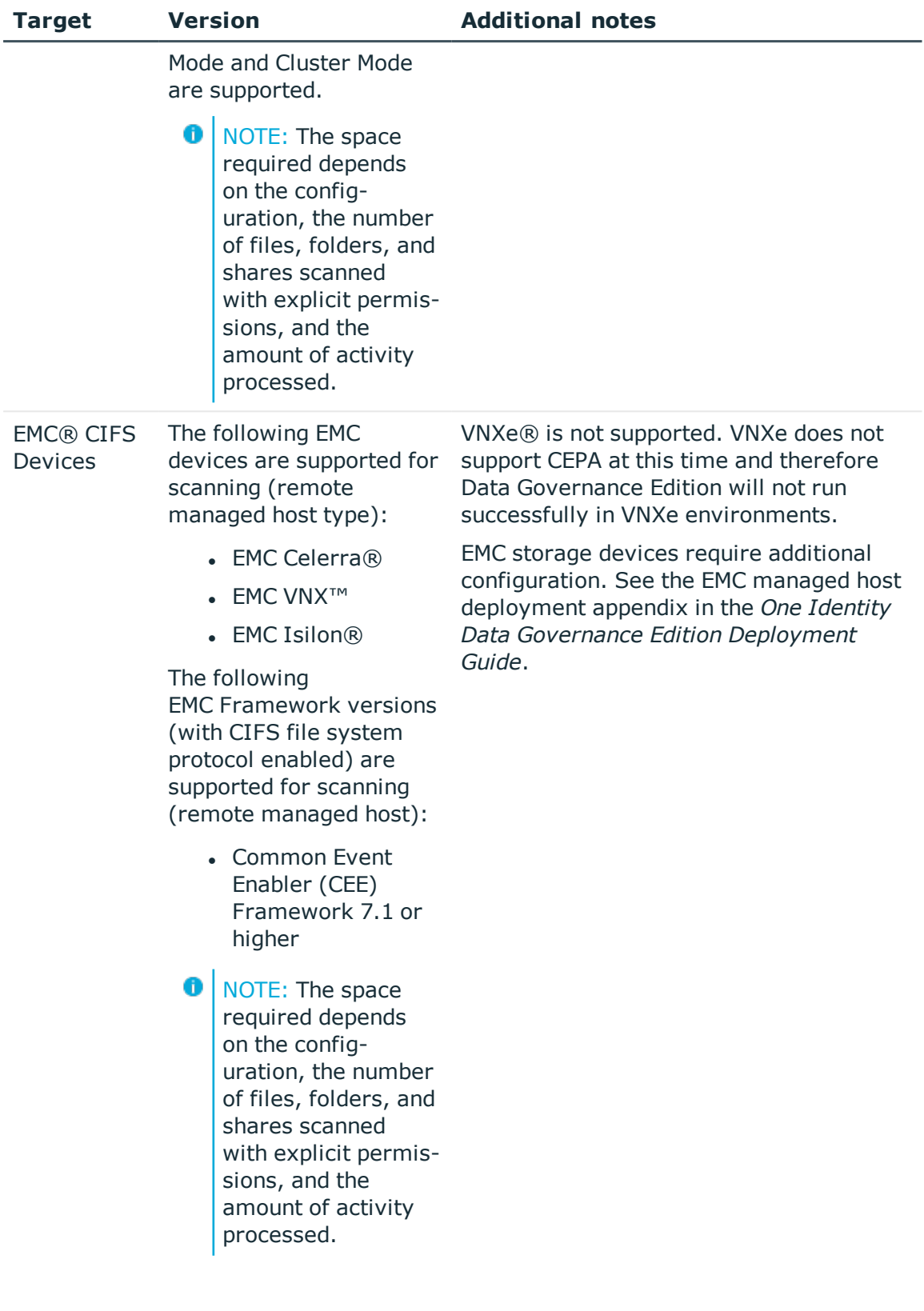

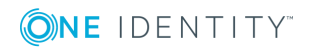

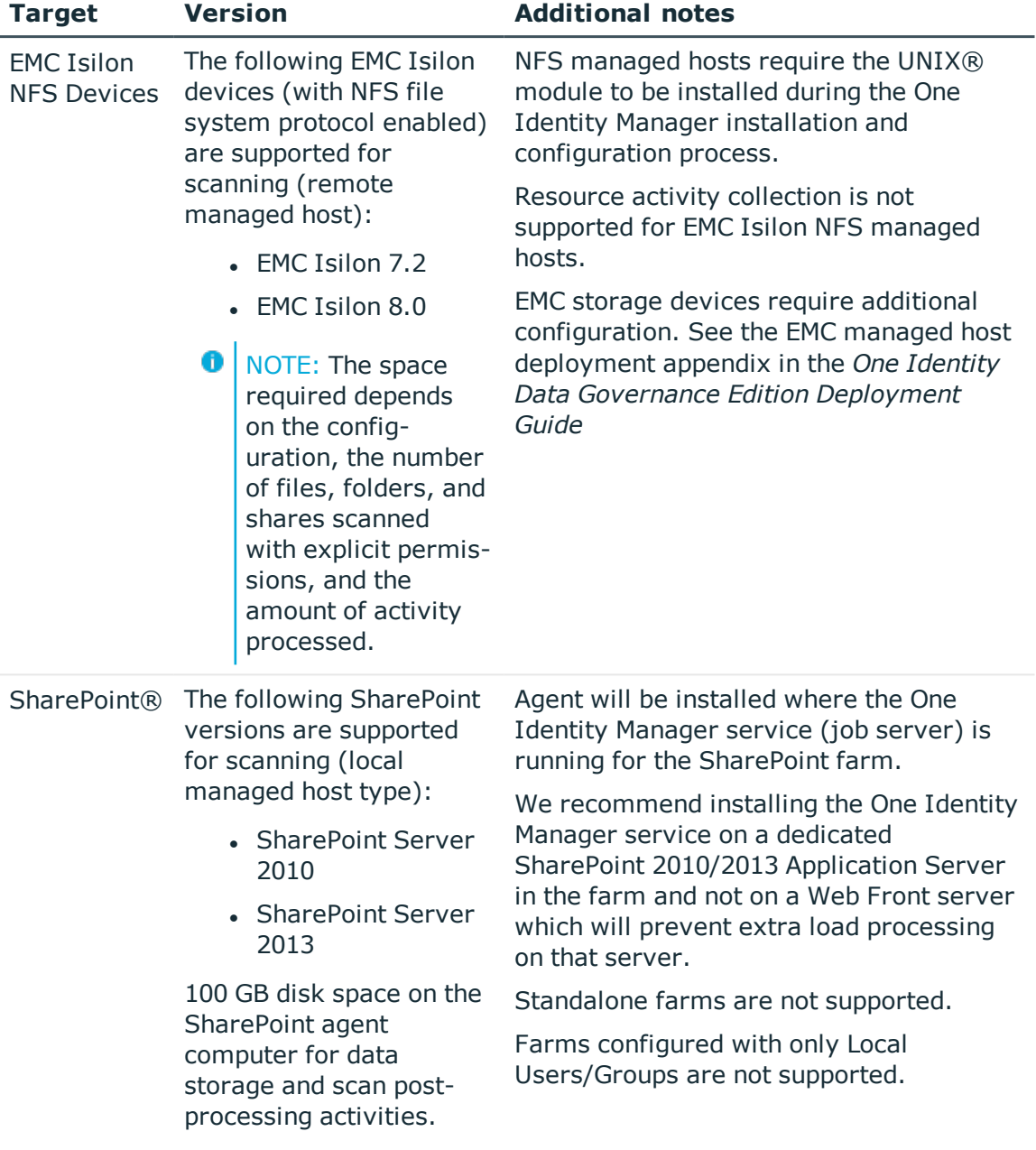

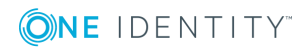

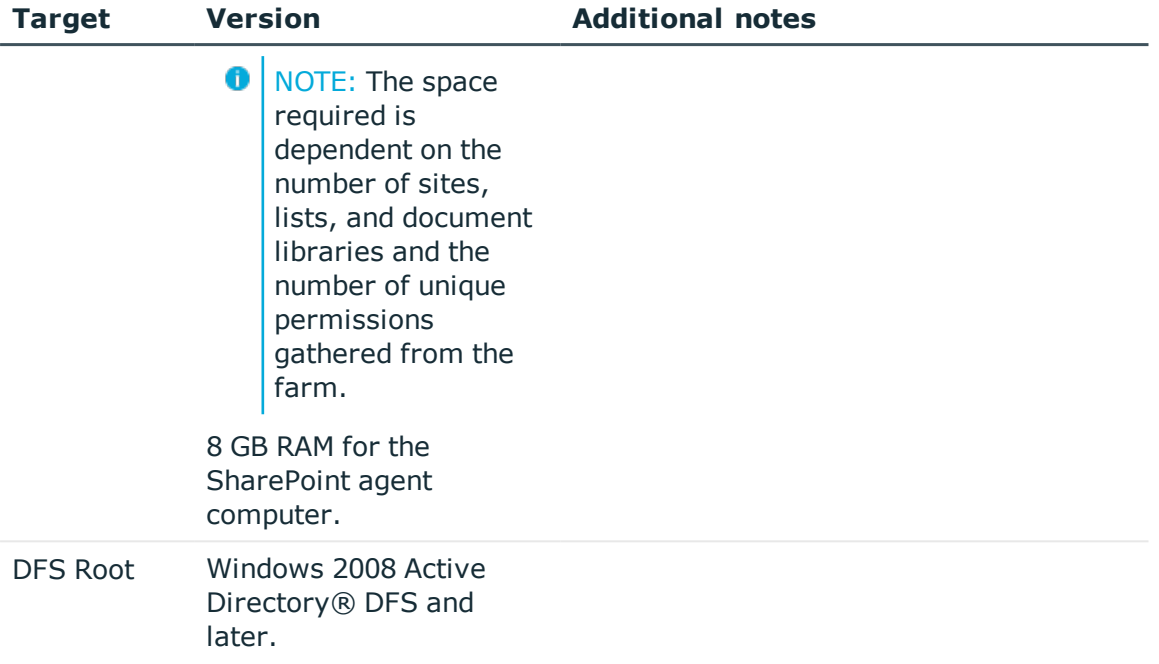

## <span id="page-18-0"></span>**Data Governance Edition minimum permissions**

The following table contains the permissions required to properly deploy Data Governance Edition.

Required minimum permissions

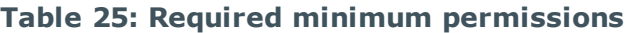

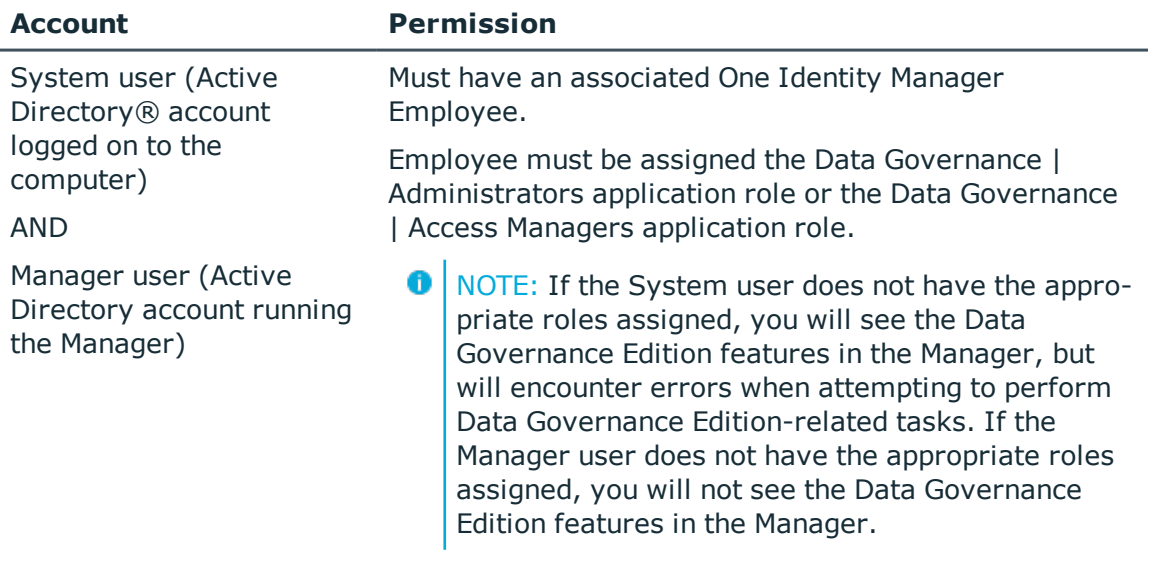

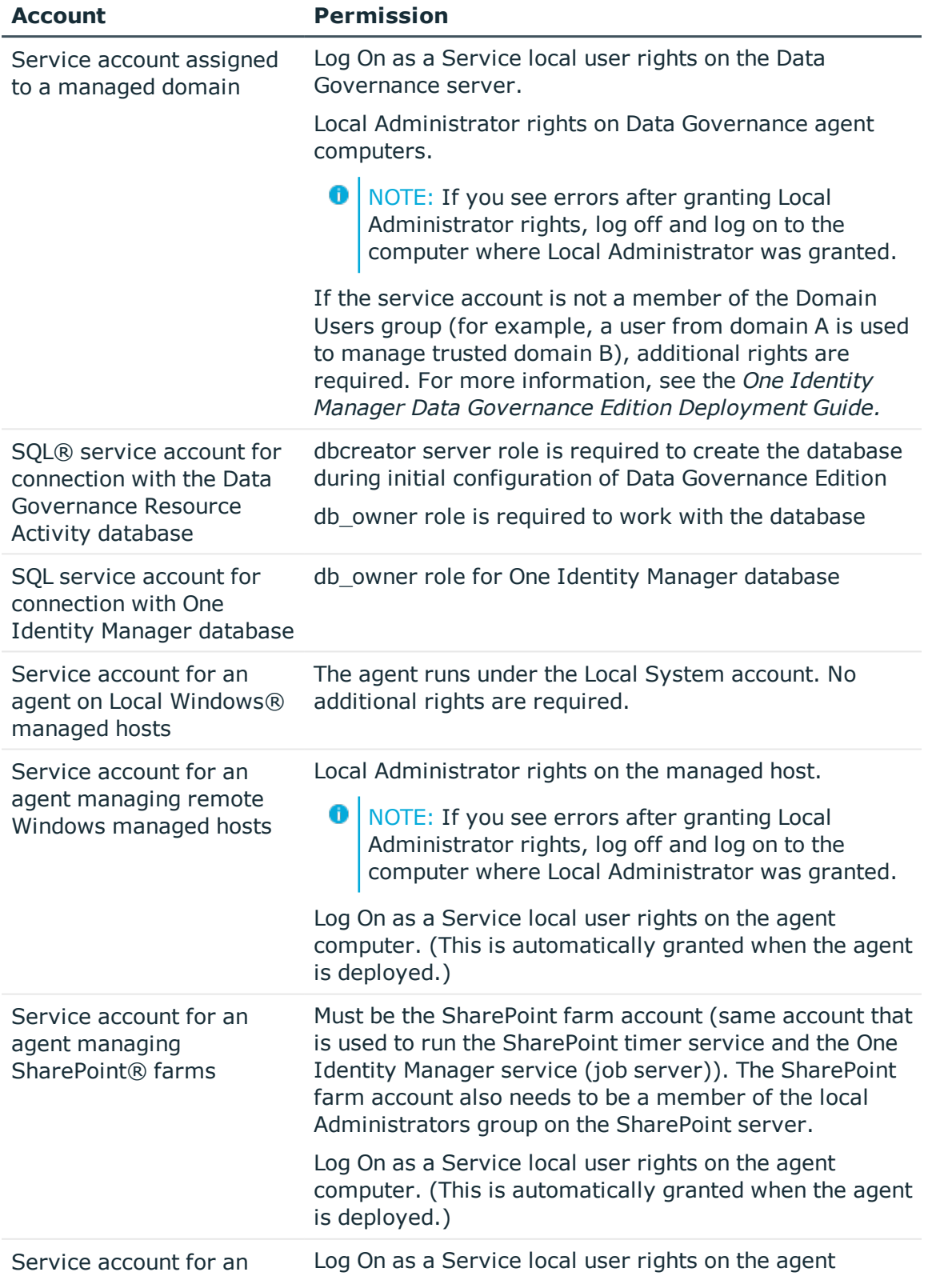

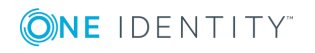

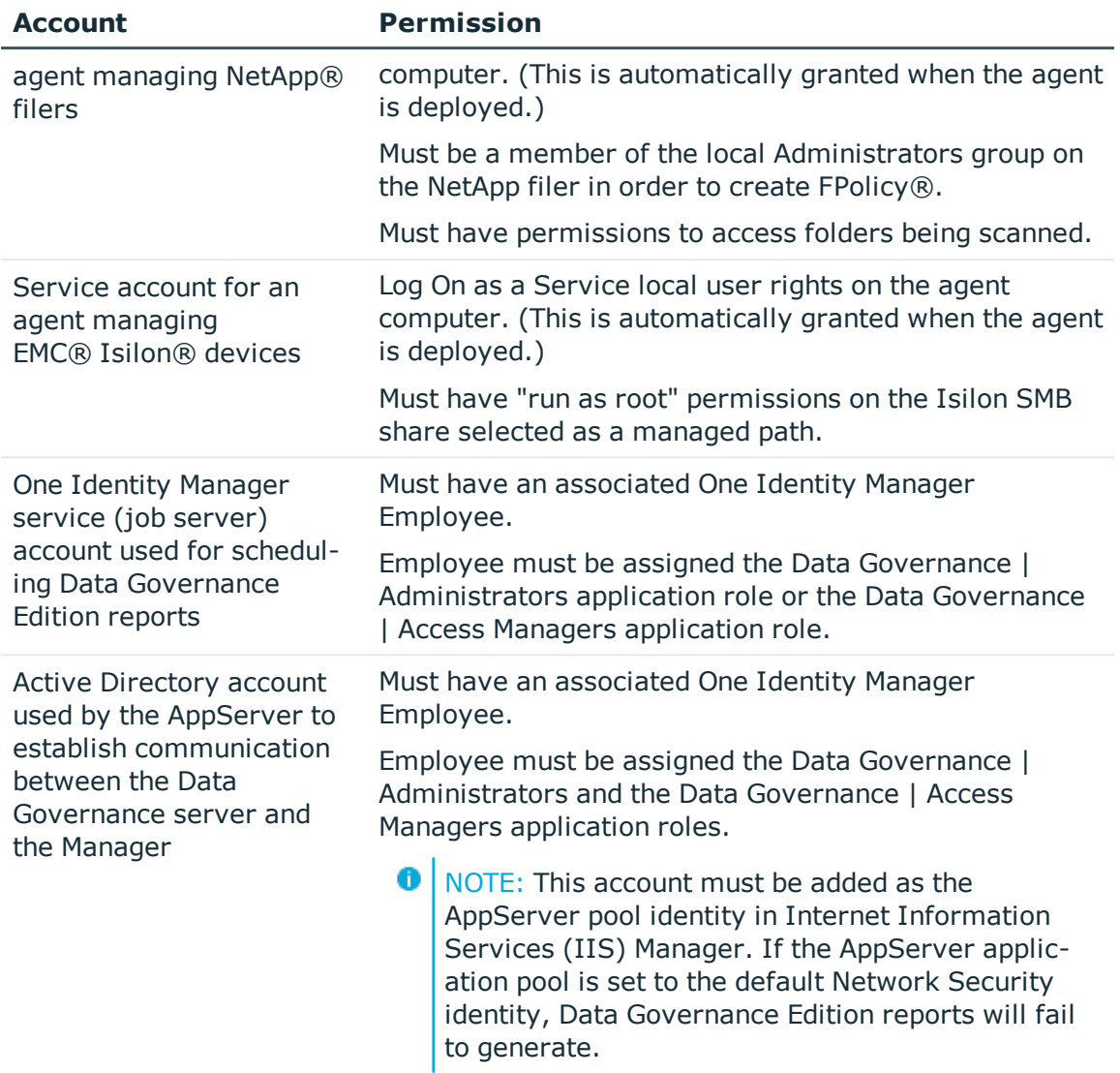

# <span id="page-20-0"></span>**Data Governance Edition required ports**

 $\bullet$  NOTE: For agent deployments, open the following file and printer sharing ports:

- TCP 135
- $\bullet$  UDP 137
- UDP 138
- $\cdot$  TCP 139
- $\cdot$  TCP 445

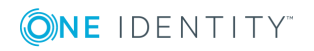

### **Table 26: Ports required for communication**

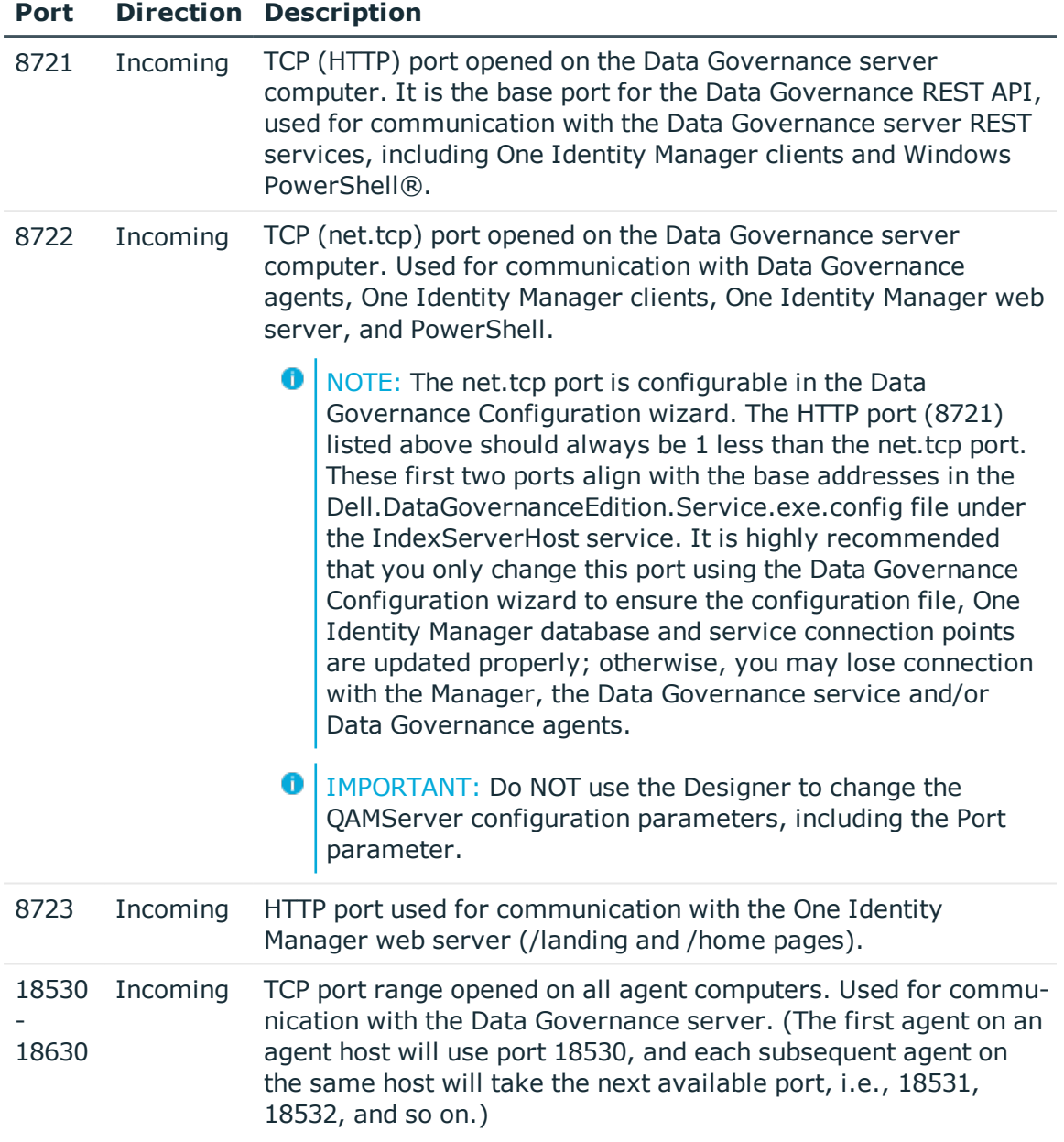

# **Product licensing**

Use of this software is governed by the Software Transaction Agreement found at [www.oneidentity.com/legal/sta.aspx](http://www.oneidentity.com/legal/sta.aspx). This software does not require an activation or license key to operate.

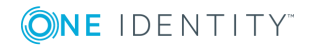

# **Getting started with Data Governance Edition**

- [Deployment](#page-22-0) overview
- Additional resources
- Upgrading Data Governance Edition [components](#page-23-0)

## <span id="page-22-0"></span>**Deployment overview**

The following activities must be performed to have a fully functional Data Governance Edition deployment.

- Install One Identity Manager Data Governance Edition
- Create and configure the One Identity Manager database
- Install and configure the One Identity Manager service (Job server)
- Run the Data Governance Configuration wizard to:
	- Deploy the Data Governance server
	- Create the Data Governance Resource Activity database
- Configure the Data Governance service accounts for managed domains
- Add managed hosts and deploy agents
- Install the web portal

### NOTE: **New in 7.0: Active Directory® synchronization via the One Identity Manager service (job server) is not required for managed host deployment**.

In the absence of One Identity Manager target system synchronization, the Data Governance service will now automatically harvest the forest topology, create Employee records for all members found in each domain's Domain Admins group and for the current account running the Data Governance Configuration wizard, and link these accounts to the correct Data Governance application roles, which allows you to add managed hosts and deploy agents.

When additional One Identity Manager functionality is required, including running Data Governance Edition reports, you must perform the following steps:

- Run the One Identity Manager Synchronization Editor to synchronize your target environments (Active Directory, SharePoint® and Unix®).
	- **O** IMPORTANT: Active Directory synchronization MUST be complete before beginning the SharePoint synchronization..
- Assign Data Governance application roles to Employees

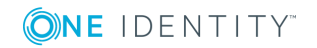

For detailed instructions on installing and configuring One Identity Manager Data Governance Edition see the *One Identity Manager Installation Guide* and the *One Identity Manager Data Governance Edition Deployment Guide*.

## <span id="page-23-0"></span>**Upgrading Data Governance Edition**

One Identity Manager and Data Governance Edition must be running the same version. Use the new installation and configuration wizards to upgrade from One Identity Manager Data Governance Edition version 7.0.x or 7.1.x, including the RTM and RP versions.

In order to take advantage of the resolved issues added to Data Governance Edition 7.1.5, you must perform a full One Identity Manager Data Governance Edition upgrade, which includes:

- Deploying the latest version of One Identity Manager.
- Running the Configuration Wizard to upgrade the One Identity Manager database.
- Running the Data Governance Configuration wizard to upgrade the Data Governance service and connect to an existing (or install a new) Resource Activity database.
- Upgrading the Data Governance agents. Previously installed Data Governance agents (7.0.1 or earlier) will not be able to register with the Data Governance Edition 7.1.x server.

See the *Upgrading Data Governance Edition* chapter in the *One Identity Manager Data Governance Edition Deployment Guide* for more information on upgrading from version 7.0.x or 7.1.x to version 7.1.5.

## **More resources**

Additional information is available from the following:

- One Identity Manager online product documentation: [https://support.oneidentity.com/identity-manager/7.1.5/technical-documents](https://support.oneidentity.com/identity-manager/7.1.5/technical-documents/)
- Data Governance Edition online product documentation: [https://support.oneidentity.com/identity-manager-data-governance](https://support.oneidentity.com/identity-manager-data-governance-edition/7.1.5/technical-documents)[edition/7.1.5/technical-documents](https://support.oneidentity.com/identity-manager-data-governance-edition/7.1.5/technical-documents)
- One Identity community:<https://www.quest.com/community/products/one-identity/>

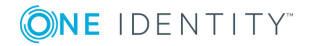

# **Globalization**

This section contains information about installing and operating this product in non-English configurations, such as those needed by customers outside of North America. This section does not replace the materials about supported platforms and configurations found elsewhere in the product documentation.

This release is Unicode-enabled and supports any character set. It supports simultaneous operation with multilingual data. This release is targeted to support operations in the following regions: North America, Western Europe and Latin America, Central and Eastern Europe, Far-East Asia, Japan.

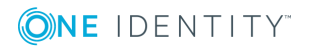

# **About us**

One Identity solutions eliminate the complexities and time-consuming processes often required to govern identities, manage privileged accounts and control access. Our solutions enhance business agility while addressing your IAM challenges with on-premises, cloud and hybrid environments.

# **Contacting us**

For sales or other inquiries, visit <https://www.oneidentity.com/company/contact-us.aspx> or call +1-800-306-9329.

## **Technical support resources**

Technical support is available to One Identity customers with a valid maintenance contract and customers who have trial versions. You can access the Support Portal at [https://support.oneidentity.com/.](https://support.oneidentity.com/)

The Support Portal provides self-help tools you can use to solve problems quickly and independently, 24 hours a day, 365 days a year. The Support Portal enables you to:

- Submit and manage a Service Request
- View Knowledge Base articles
- Sign up for product notifications
- Download software and technical documentation
- View how-to videos at [www.YouTube.com/OneIdentity](http://www.youtube.com/OneIdentity)
- Engage in community discussions
- Chat with support engineers online
- View services to assist you with your product

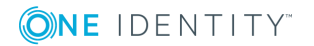

#### **Copyright 2019 One Identity LLC.**

#### **ALL RIGHTS RESERVED.**

This guide contains proprietary information protected by copyright. The software described in this guide is furnished under a software license or nondisclosure agreement. This software may be used or copied only in accordance with the terms of the applicable agreement. No part of this guide may be reproduced or transmitted in any form or by any means, electronic or mechanical, including photocopying and recording for any purpose other than the purchaser's personal use without the written permission of One Identity LLC .

The information in this document is provided in connection with One Identity products. No license, express or implied, by estoppel or otherwise, to any intellectual property right is granted by this document or in connection with the sale of One Identity LLC products. EXCEPT AS SET FORTH IN THE TERMS AND CONDITIONS AS SPECIFIED IN THE LICENSE AGREEMENT FOR THIS PRODUCT, ONE IDENTITY ASSUMES NO LIABILITY WHATSOEVER AND DISCLAIMS ANY EXPRESS, IMPLIED OR STATUTORY WARRANTY RELATING TO ITS PRODUCTS INCLUDING, BUT NOT LIMITED TO, THE IMPLIED WARRANTY OF MERCHANTABILITY, FITNESS FOR A PARTICULAR PURPOSE, OR NON-INFRINGEMENT. IN NO EVENT SHALL ONE IDENTITY BE LIABLE FOR ANY DIRECT, INDIRECT, CONSEQUENTIAL, PUNITIVE, SPECIAL OR INCIDENTAL DAMAGES (INCLUDING, WITHOUT LIMITATION, DAMAGES FOR LOSS OF PROFITS, BUSINESS INTERRUPTION OR LOSS OF INFORMATION) ARISING OUT OF THE USE OR INABILITY TO USE THIS DOCUMENT, EVEN IF ONE IDENTITY HAS BEEN ADVISED OF THE POSSIBILITY OF SUCH DAMAGES. One Identity makes no representations or warranties with respect to the accuracy or completeness of the contents of this document and reserves the right to make changes to specifications and product descriptions at any time without notice. One Identity does not make any commitment to update the information contained in this document.

If you have any questions regarding your potential use of this material, contact:

One Identity LLC. Attn: LEGAL Dept 4 Polaris Way Aliso Viejo, CA 92656

Refer to our Web site [\(http://www.OneIdentity.com](http://www.oneidentity.com/)) for regional and international office information.

#### **Patents**

One Identity is proud of our advanced technology. Patents and pending patents may apply to this product. For the most current information about applicable patents for this product, please visit our website at [http://www.OneIdentity.com/legal/patents.aspx.](http://www.oneidentity.com/legal/patents.aspx)

#### **Trademarks**

One Identity and the One Identity logo are trademarks and registered trademarks of One Identity LLC. in the U.S.A. and other countries. For a complete list of One Identity trademarks, please visit our website at [www.OneIdentity.com/legal.](http://www.oneidentity.com/legal) All other trademarks are the property of their respective owners.

#### **Legend**

- **WARNING: A WARNING icon indicates a potential for property damage, personal injury, or death.**
- **CAUTION: A CAUTION icon indicates potential damage to hardware or loss of data if instructions are not followed.**
- IMPORTANT, NOTE, TIP, MOBILE, or VIDEO: An information icon indicates supporting information.

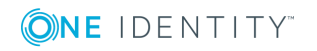